## Logging into Manage Using Two-Factor Authentication

Last Modified on 10/01/2021 8:50 am EDT

\*\*\* Please note\*\*\*\* https://new-manage.tricefy.com will NO LONGER WORK. The new address will be https://tricefy4.com/manage/

To ensure the safety of your Manage account, Trice Imaging requires a password and two-factor authentication to login. Two-factor authentication, or 2FA, adds another layer of security protection for your account. First you will enter your password, followed by a unique numerical code that will be generated by an authentication app that is tied to your Manage account. Please do not delete the app as you will need a numerical code each time you login. One example of an easy to use authentication app is Authy, but there are many to choose from.

Please see the following pdf instructions on how to add 2FA to your Manage account.

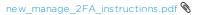